# Snake

user manual

Vít Soumar, Marek Jirků

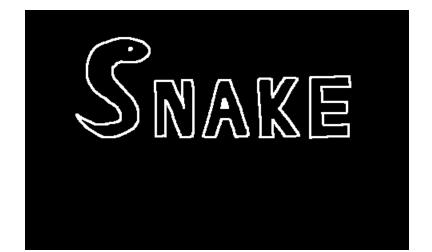

## Loading screen

Loads the game with animated process bar. The user can continue to main menu after the loading is completed.

Controls:

• Press any of the knobs (red, green, blue) to continue

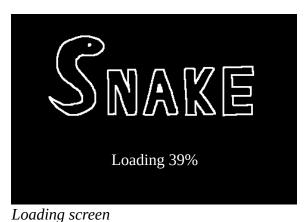

-

## Main menu

Main menu allows the user to navigate through the app.

Controls:

- Change button: rotate red (left) knob
- Select button: press red (left) knob

- 1 player go to choose player scene
- 2 players start game for two players.
- Leaderboard go to leaderboard scene
- Options go to options scene
- Exit exit the app

| М | ain mer     | าน |
|---|-------------|----|
|   | 1 player    |    |
|   | 2 players   |    |
|   | Leaderboard |    |
|   | Options     |    |
|   | Exit        |    |

Main menu

## **Choose player scene**

The user can select as what player they wants to play. The button shows selected player and the selected players highscore.

#### Controls:

- Change player: rotate green (middle) knob
- Select player: press green (middle) knob
- Change buttons: rotate red (left) knob
- Select button: press red (left) knob

- Back go back to main menu
- Save and play start game for one player
- Player button
  - Shows selected player with that players highscore
  - Available names:
    - Player\_1
    - Player\_2
    - Player\_3
    - Player\_4
    - Player\_5
    - Player\_6

| Choose player |                    |  |  |
|---------------|--------------------|--|--|
|               | Player_1           |  |  |
|               | Highscore:0        |  |  |
| E             | Back Save and play |  |  |

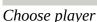

| Ch | oose player        |
|----|--------------------|
|    | Player_4           |
|    | Highscore:4        |
| E  | Back Save and play |

Player\_4 and Player\_4 highscore

# Game (1 player)

Snake for one player. The main goal of this game mode is to eat as many fruits as possible.

Controls:

• Change snake direction: rotate blue (right) knob

Score: number of eaten fruits = length of the snake – starting size (2)

Snake starting position: top left

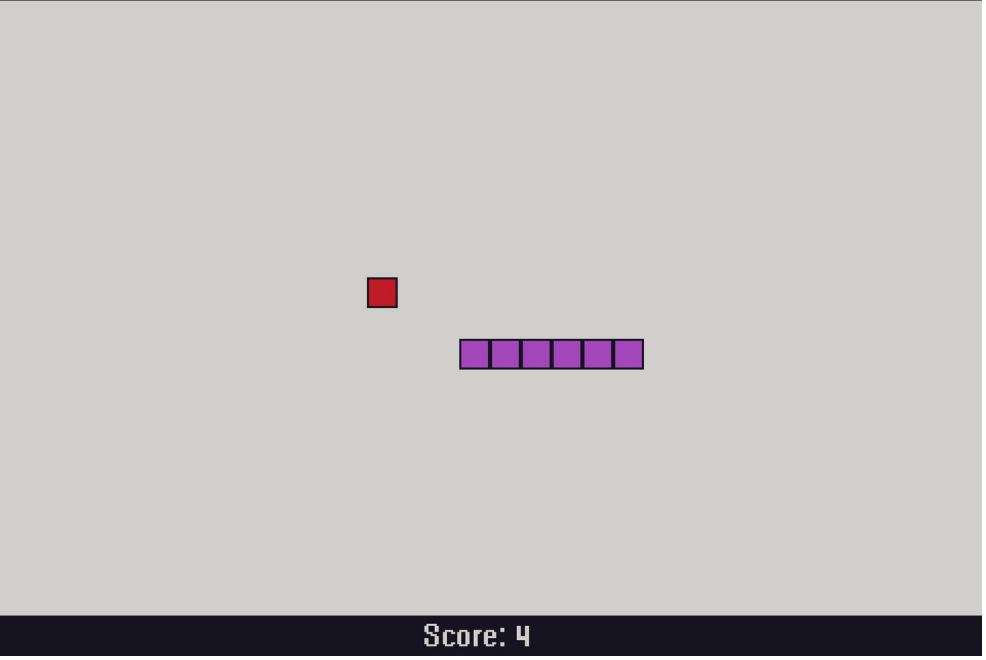

Game (1 player)

## Game over (1 player)

Controls:

- Change button: rotate red (left) knob
- Select button: press red (left) knob

- Play again start game for one player
- Main menu go to main menu
- Leaderboard go to leaderboard

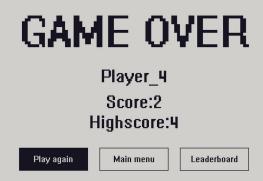

Game over (1 player)

# Game (2 Players)

Snake for two players. The main goal of this game mode is to have fun with a friend.

Controls:

- Change snake 1 (player 1) direction: rotate red (left) knob
- Change snake 2 (player 2) direction: rotate blue (right) knob

Snake 1 (player 1) starting position: top left Snake 2 (player 2) starting position: bottom right

Score: Number of eaten fruits = length of the snake – starting size (2) Score is different for each snake, score counter colors correspond to snake colors.

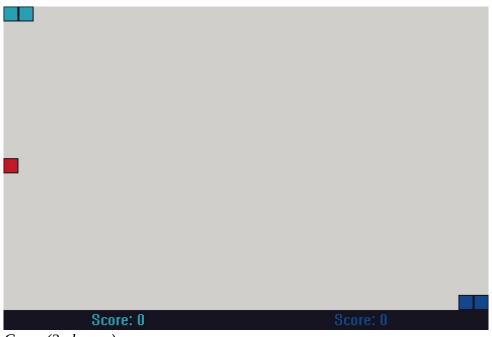

Game (2 players)

## Game over (2 players)

Controls:

- Change button: rotate red (left) knob
- Select button: press red (left) knob

## Buttons:

- Play again start game for two players
- Main menu go to main menu

# GAME OVER Player 1 score: 0 Player 2 score: 0 Playagain

# Game over (2 players)

# Options

Options allow the user to change app and game settings.

Controls:

- Change button: rotate red (left) knob
- Select button: press red (left) knob
- Change button with options value: rotate green (middle) knob
- Confirm button with option: press green (middle) knob

- Snake size change snake tile size
  - Available sizes:
    - 5px
    - 10px
    - 15px
    - 20px
    - 30px
- Snake speed change snake speed
  - Available speeds:
    - 1
    - 2
    - **3**
    - **4**
    - **5**
- Snake 1 color change snake 1 color (this snake is the one in 1 player mode)
- Snake 2 color change snake 2 color
- Fruit color change fruit color
  - Available colors:
    - Pink
    - Red
    - Orange
    - Yellow
    - Lime
    - Green
    - Cyan
    - Blue
- Color theme change app color theme
  - Available themes:
    - Classic theme (green-black)
    - Dark theme (black-white)
    - Light theme (white-black)
- Save save the settings and go to main menu
- Default set all settings to default values

How to change the settings:

# 1) Go to options

2) Choose which setting you want to change, navigate to it using the red (left) knob.

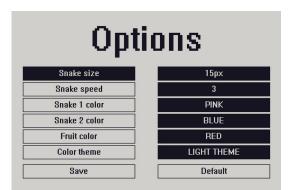

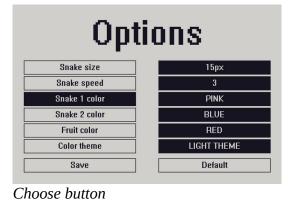

**Open** options

3) Press the red (left) knob to select it

4) Choose from predefined values using the green (middle) knob

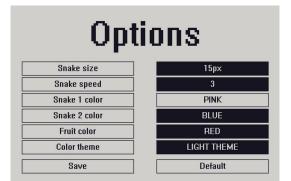

Select the button

Snake size15pxSnake speed3Snake 1 colorCYANSnake 2 colorBLUEFruit colorREDColor themeLIGHT THEMESaveDefault

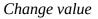

5) Press the green (middle) knob to confirm.

6) Save

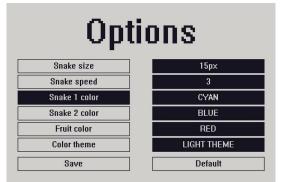

Confirm new value

| Options       |             |  |  |  |
|---------------|-------------|--|--|--|
| Snake size    | 15px        |  |  |  |
| Snake speed   | 3           |  |  |  |
| Snake 1 color | CYAN        |  |  |  |
| Snake 2 color | BLUE        |  |  |  |
| Fruit color   | RED         |  |  |  |
| Color theme   | LIGHT THEME |  |  |  |
| Save          | Default     |  |  |  |

Save

# Leaderboard

Leaderboard shows rank and highscore of each player.

The rank is set by the highscore:

- Best highscore = 1<sup>st</sup>
- Second best highscore =  $2^{nd}$
- ...
- Worst highscore = 6<sup>th</sup>

If two players have the same highscore, the rank is set depending on the player numbers. For example:

Player\_3 highscore = 5 Player\_1 highscore = 5 Player\_5 highscore = 5

1<sup>st</sup> Player\_1 2<sup>nd</sup> Player\_3 3<sup>rd</sup> Player\_5

Controls:

- Change button: rotate red (left) knob
- Select button: press red (left) knob

Buttons:

- Main menu go to main menu
- Reset delete all highscores

| Lea       | derbo    | oard        |
|-----------|----------|-------------|
| 1st       | Player_4 | Highscore:4 |
| 2nd       | Player_1 | Highscore:0 |
| 3rd       | Player_2 | Highscore:0 |
| Чth       | Player_3 | Highscore:0 |
| 5th       | Player_5 | Highscore:0 |
| 6th       | Player 6 | Highscore:0 |
| Main menu |          | Reset       |

Leaderboard

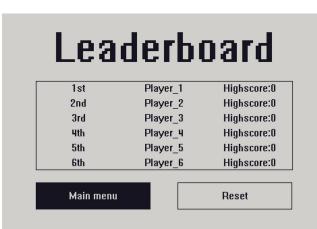

Default leaderboard